## **How to complete your Coach License Requirements for the 2023/2024 ACA Season**

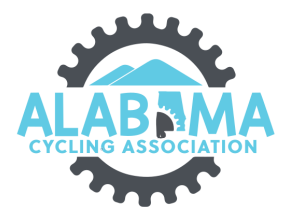

**1** Navigate to **[ccnbikes.com/my\\_pages/memberships](https://ccnbikes.com/my_pages/memberships)** 

**2** Enter your email address and password for CCN Click "LOGIN"

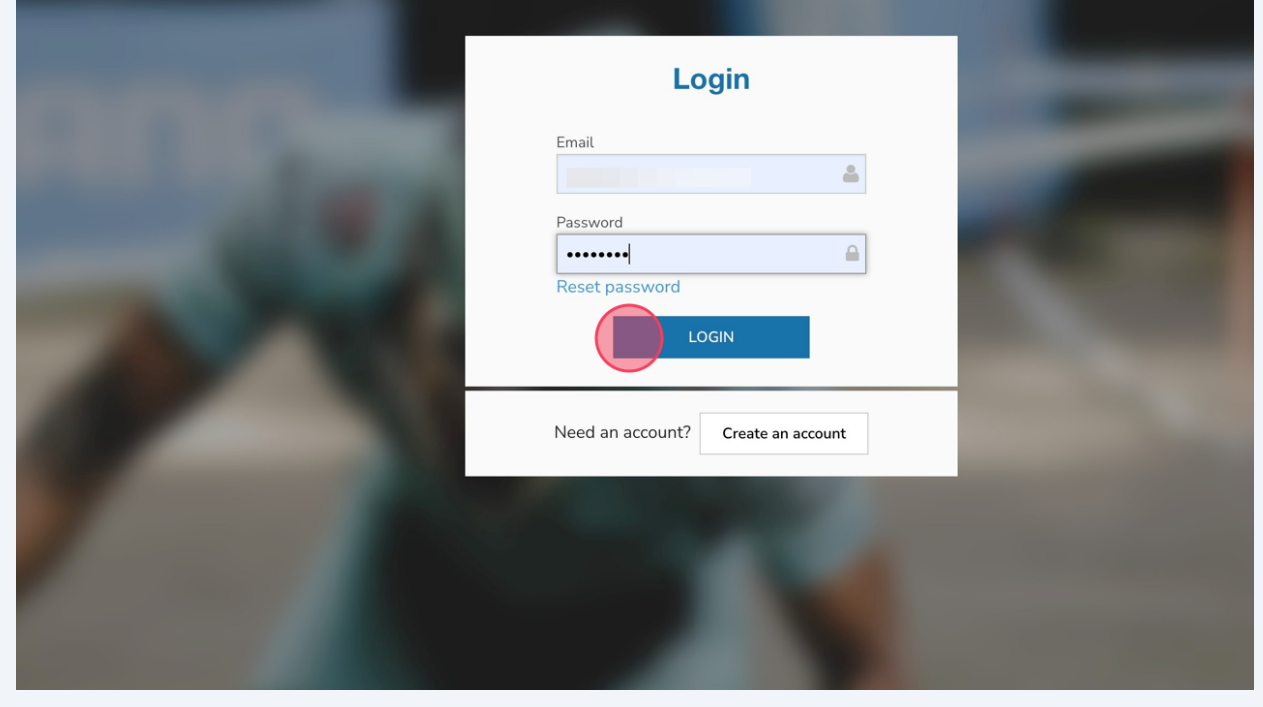

**3** Click Memberships Licenses & Certifications

Click "Action Needed >" to view what is needed to complete the desired coach level requirements.

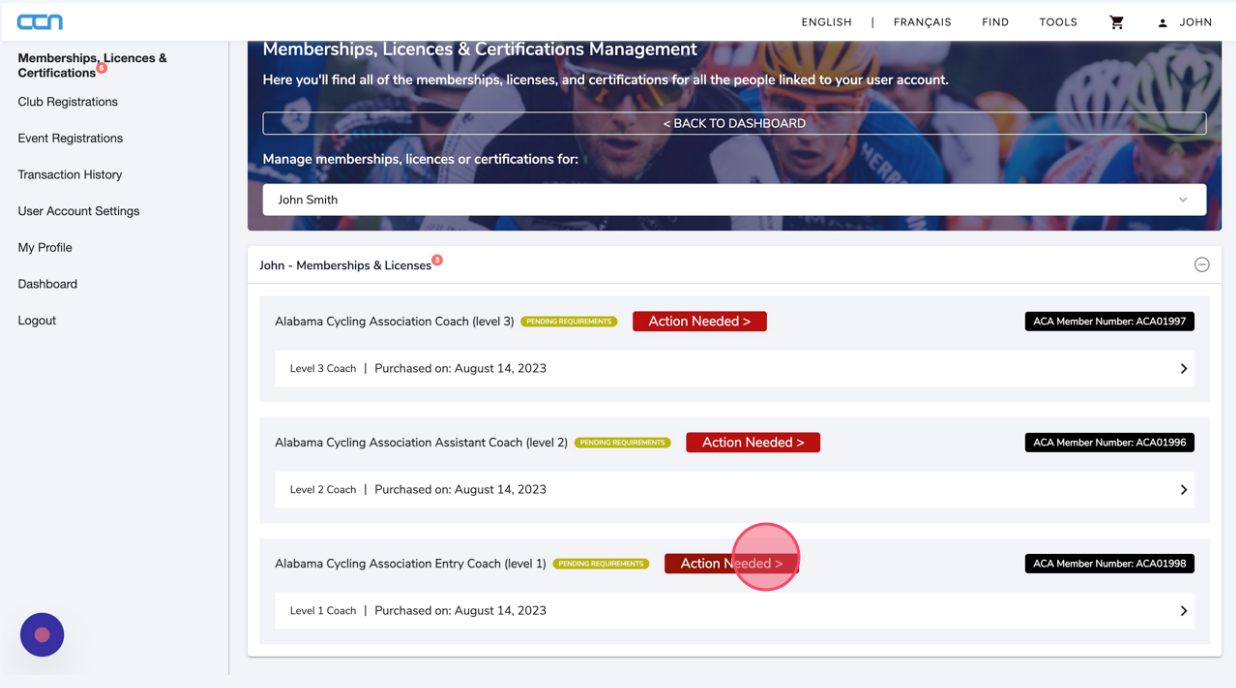

#### **4** Click "How To Complete"

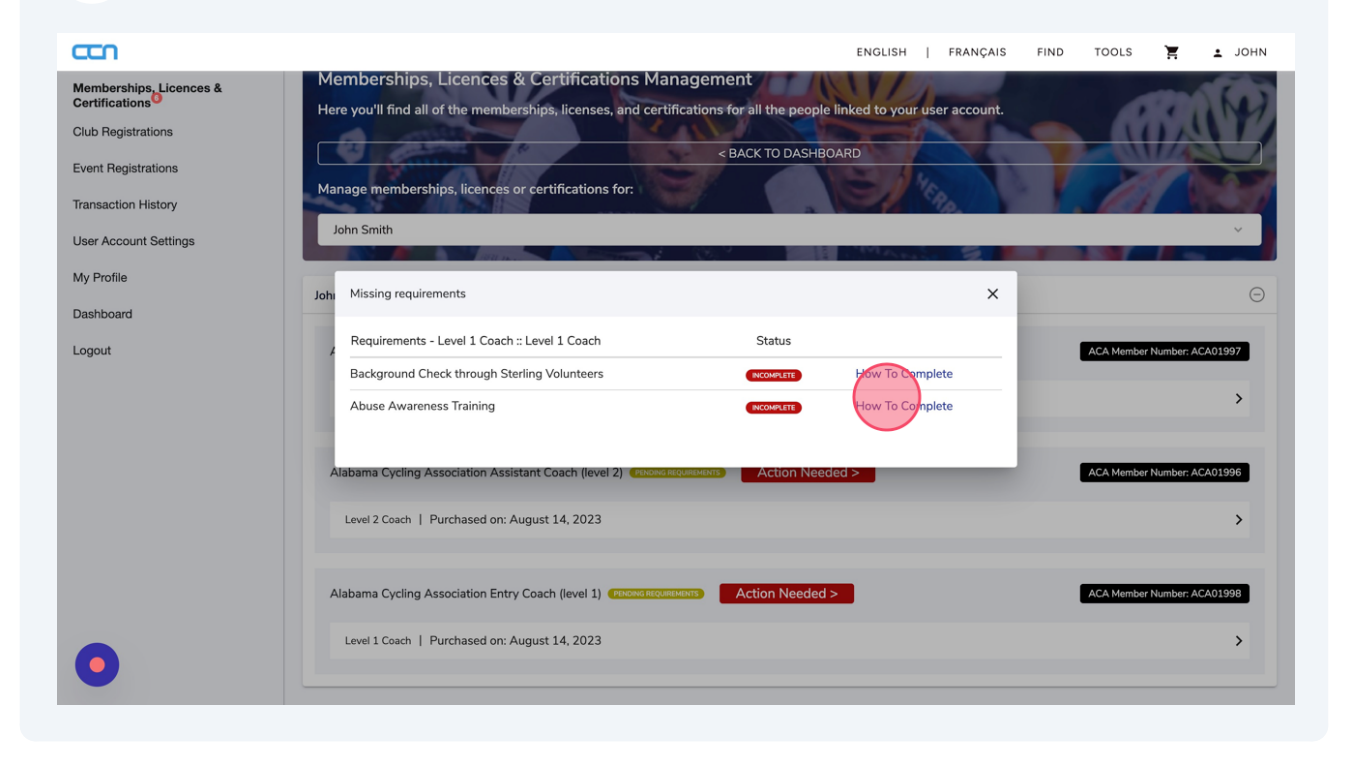

Review the Instructions for completion.

**5** Click "Completion Submission" after you have completed the course and obtained the certificate of completion.

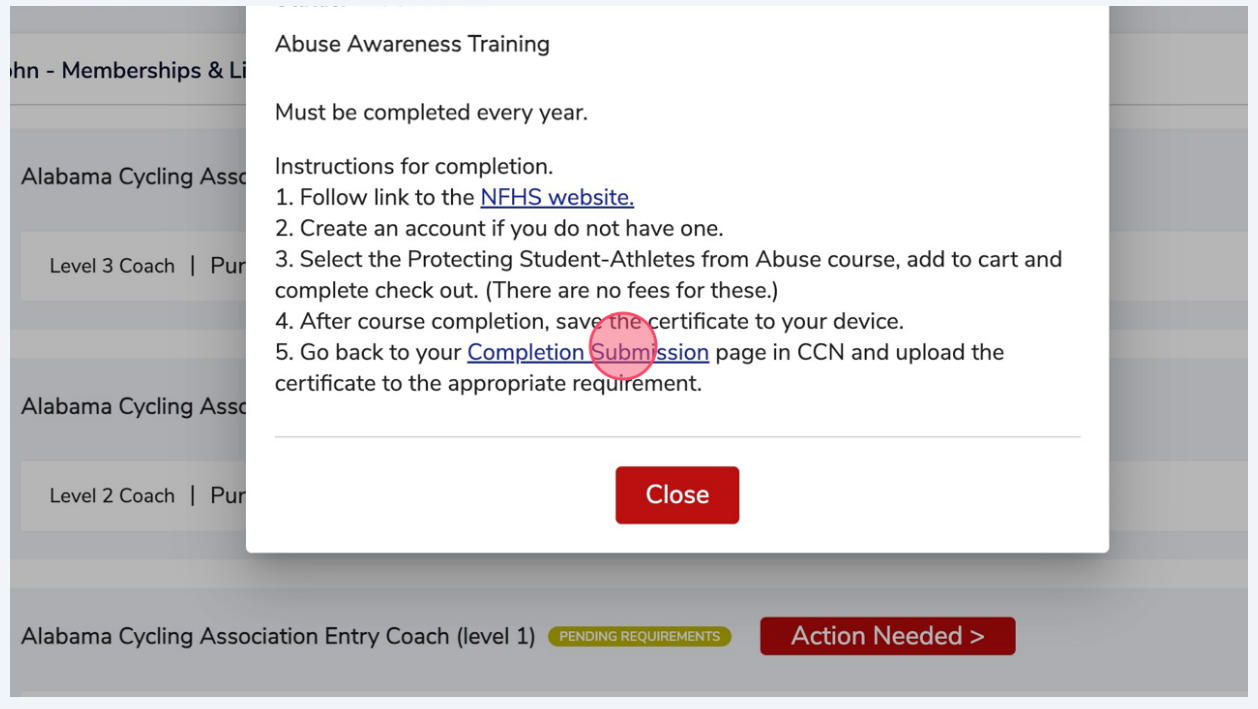

**6** Navigate to **combikes.com/#!/memberships/alabama-cycling-ass...** 

## Click Submit Coach Requirements

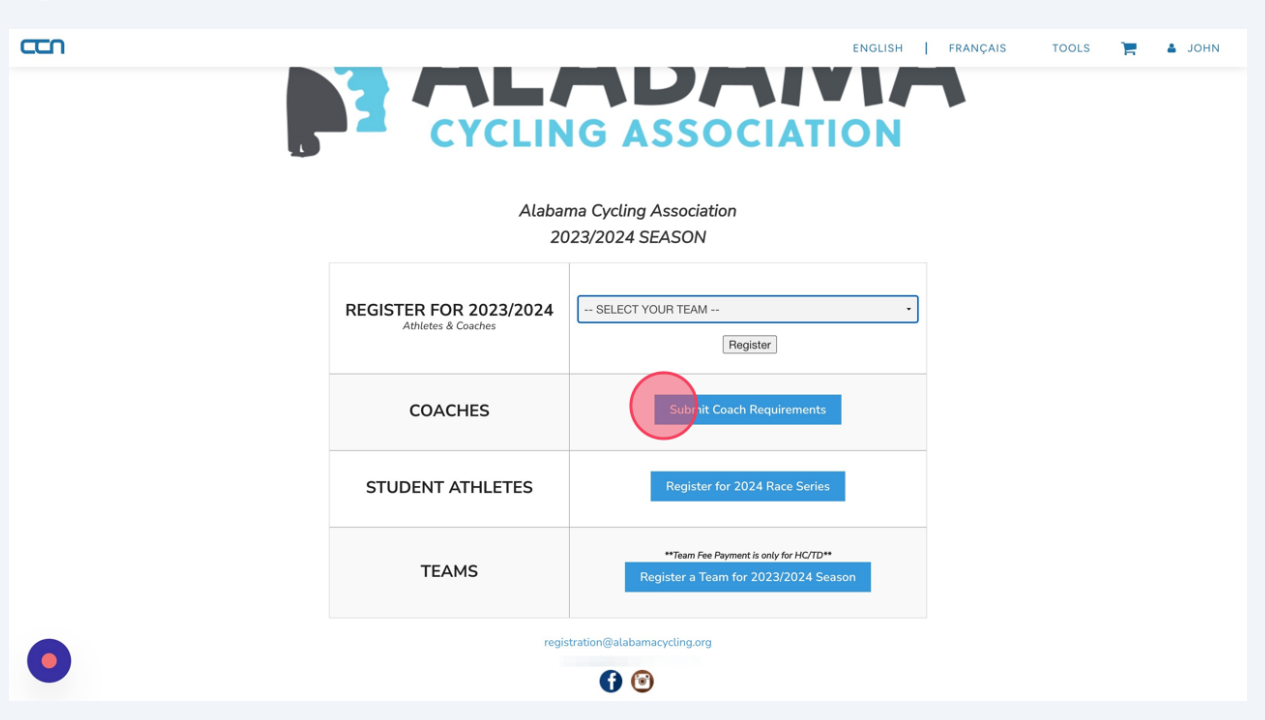

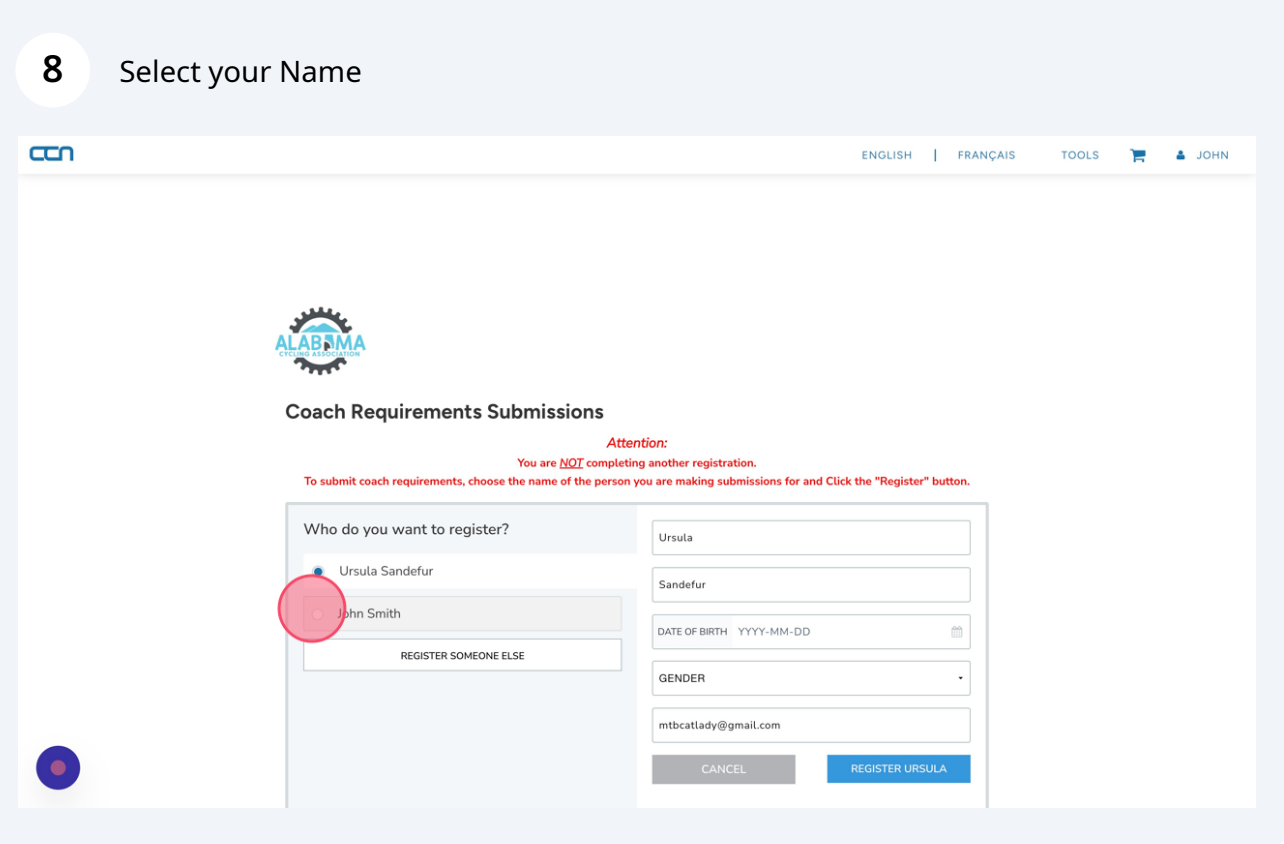

**9** Click "REGISTER Your Name"

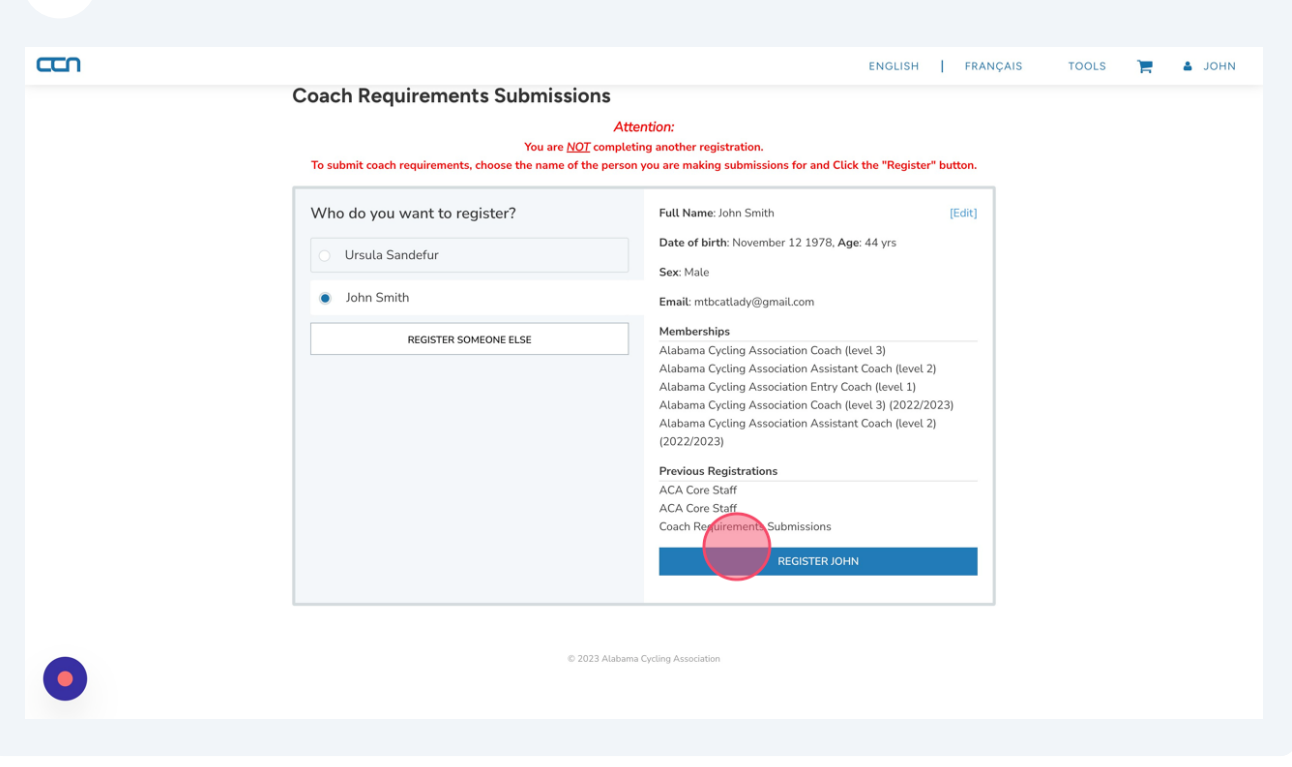

**10** Click "Yes" Next to the requirement you are submitting a completion certificate for.

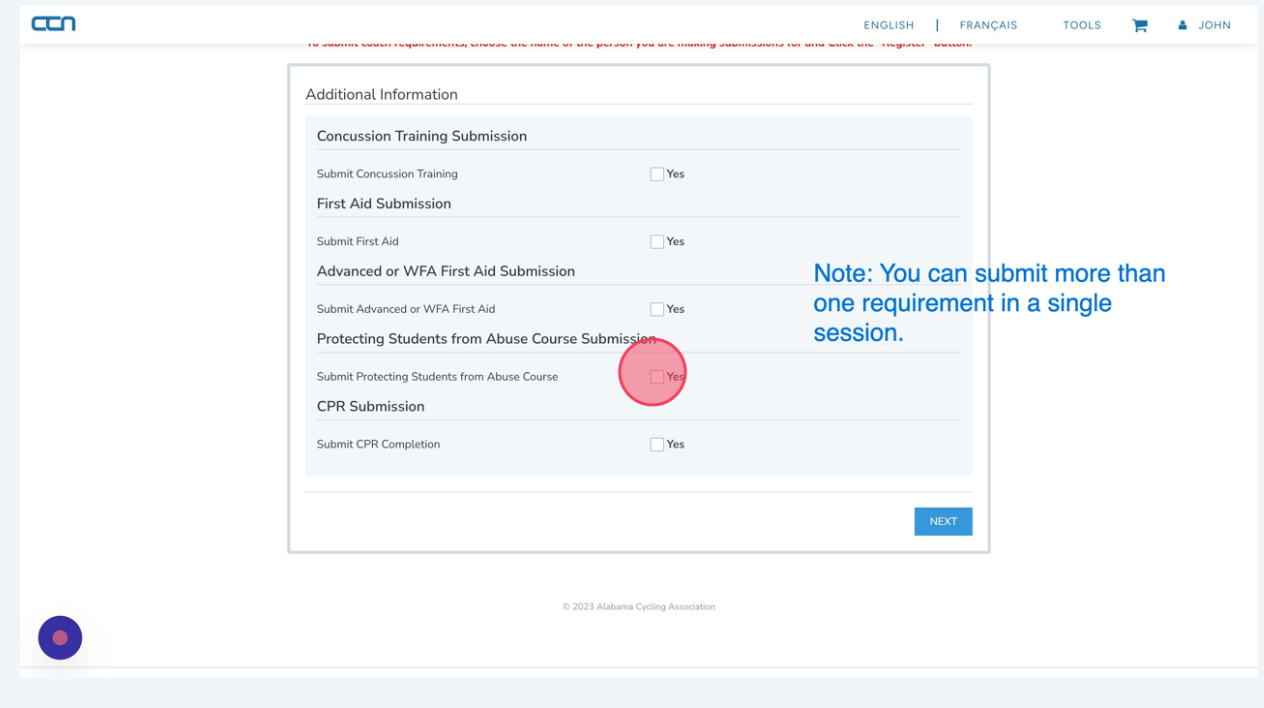

Click "browse" to search for a document on your device.

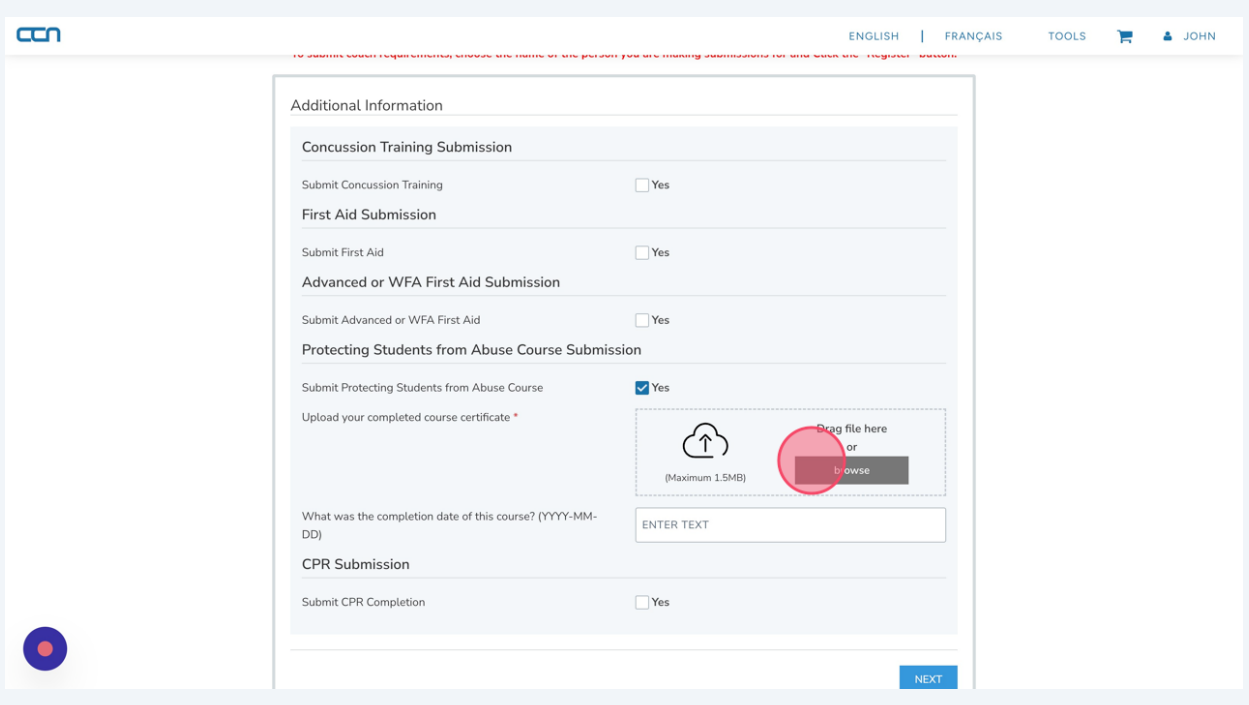

# Enter the completion date in YYYY-MM-DD format Click "NEXT"

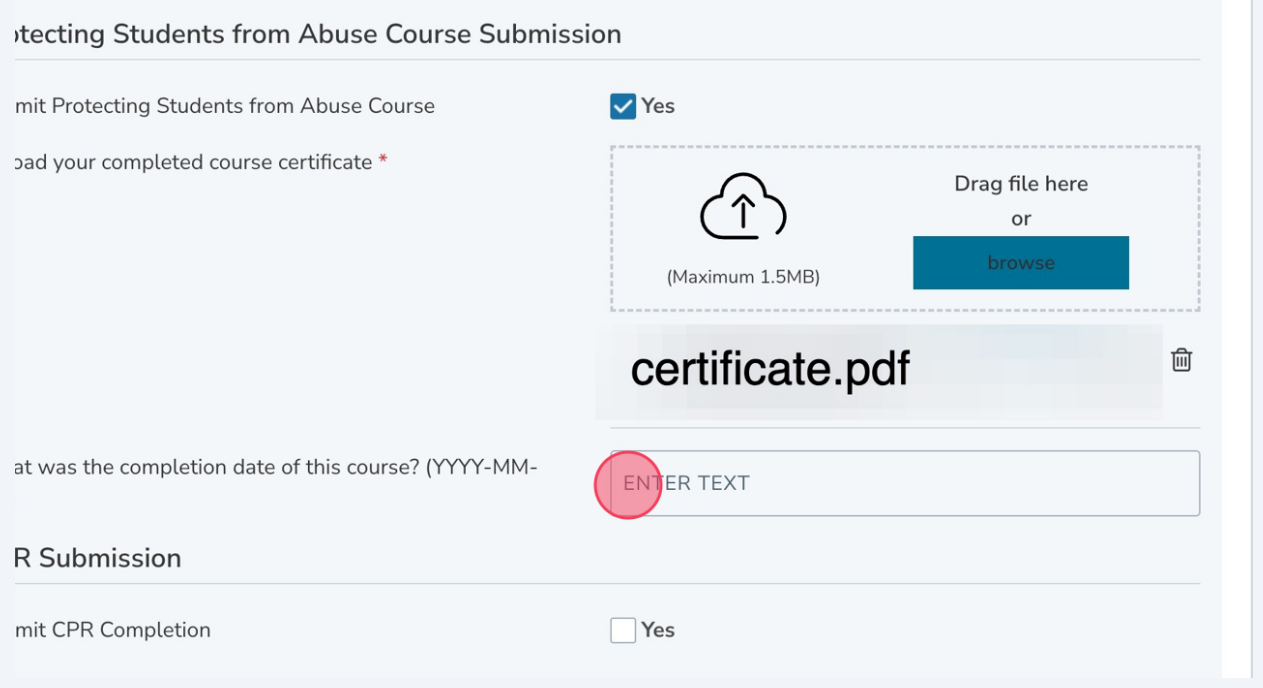

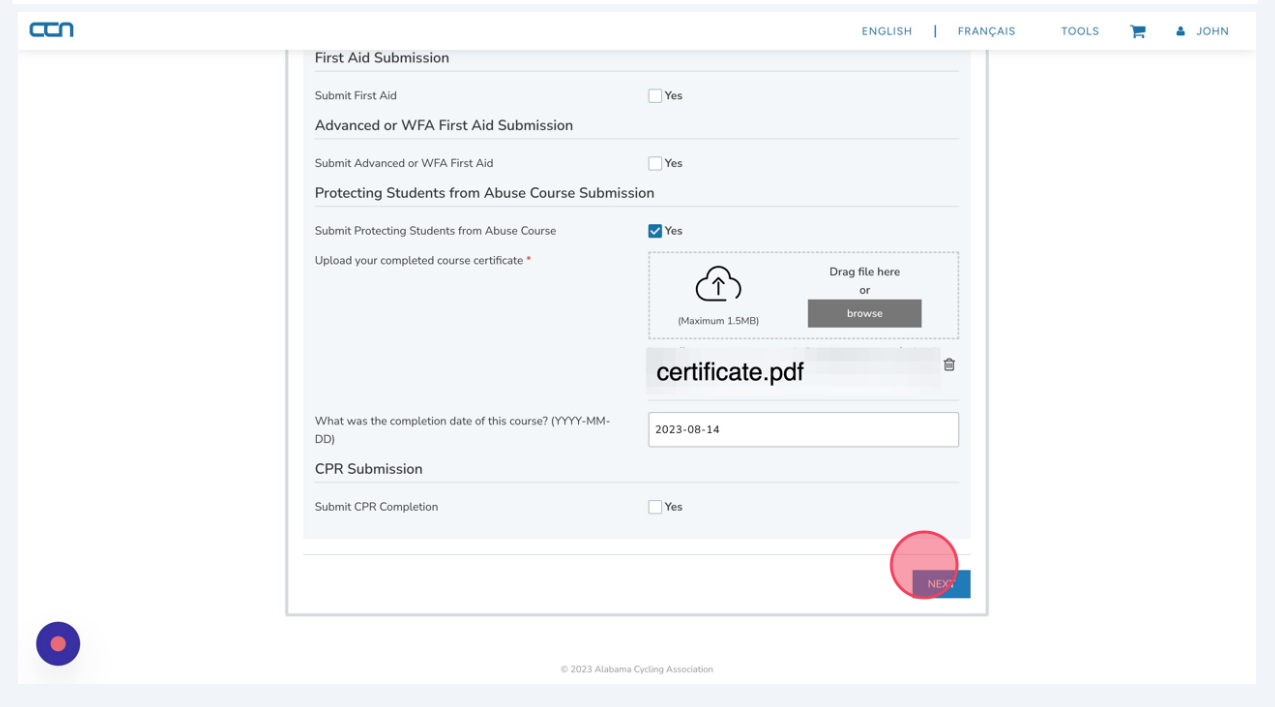

### **13** Click "COMPLETE AND PROCEED TO CART"

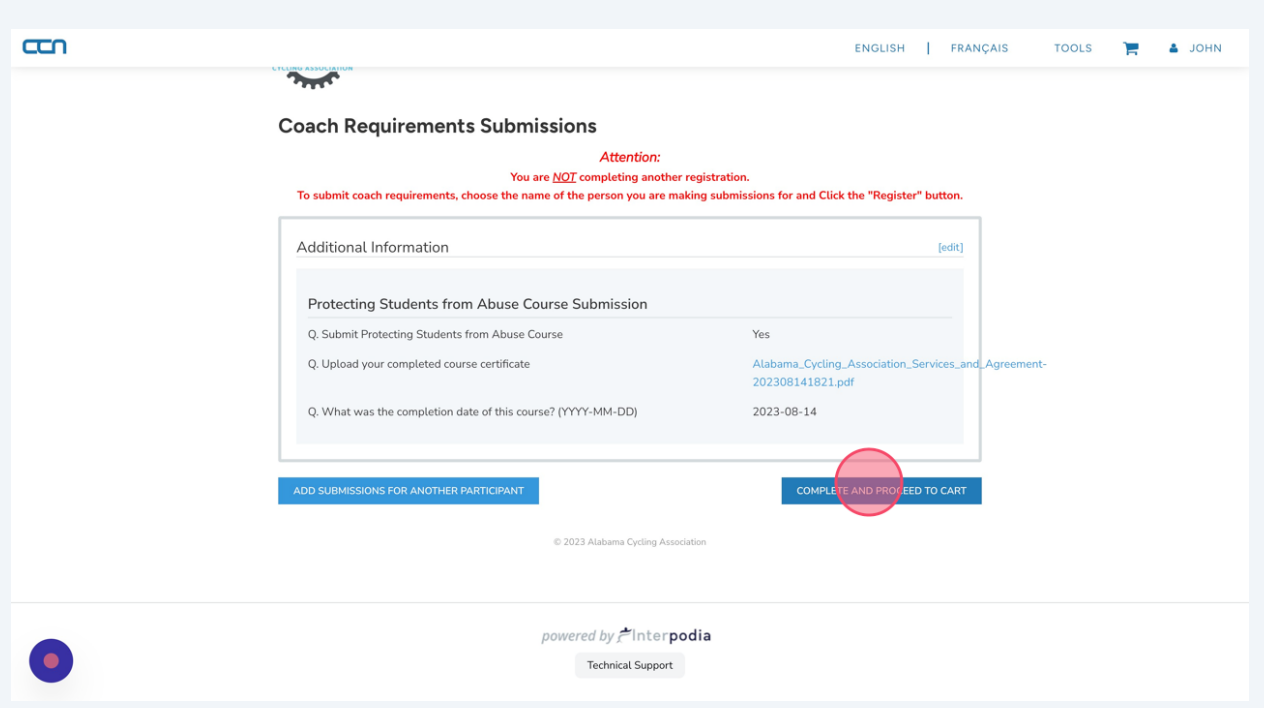